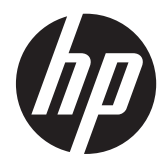

HP リニア スキャナー

クイック リファレンス ガイド

© 2011 Hewlett-Packard Development Company, L.P.

Microsoft、Windows および Windows Vista は米国またはその他の国における Microsoft Corporation の商標または登録商標です。

HP 製品およびサービスに対する保証は、当 該製品およびサービスに付属の限定的保証 規定に明示的に記載されているものに限ら れます。本書のいかなる内容も、当該保証 に新たに保証を追加するものではありませ ん。本書の内容 は、将来予告なしに変更さ れることがあります。本書に記載されてい る製品情報は、日本国内で販売されていな いものも含まれている場合があります。本 書の内容につきましては万全を期しており ますが、本書の技術的あるいは校正上の誤 り、省略に対しては、責任を負いかねます のでご了承ください。

本書には、著作権によって保護された所有 権に関する情報が掲載されています。本書 のいかなる部分も、Hewlett-Packard Company の書面による承諾なしに複写、複 製、あるいは他言語へ翻訳することはでき ません。

初版:2011 年 10 月

製品番号: 678520-291

## このガイドについて

このガイドでは、HP リニア スキャナーのセットアップおよび使用方法について説明します。

- 警告! その指示に従わないと、人体への傷害や生命の危険を引き起こすおそれがあるという警告事 項を表します。
- 注意: その指示に従わないと、装置の損傷やデータの損失を引き起こすおそれがあるという注意事 項を表します。

学<mark>注記</mark>: 重要な補足情報です。

# 目次

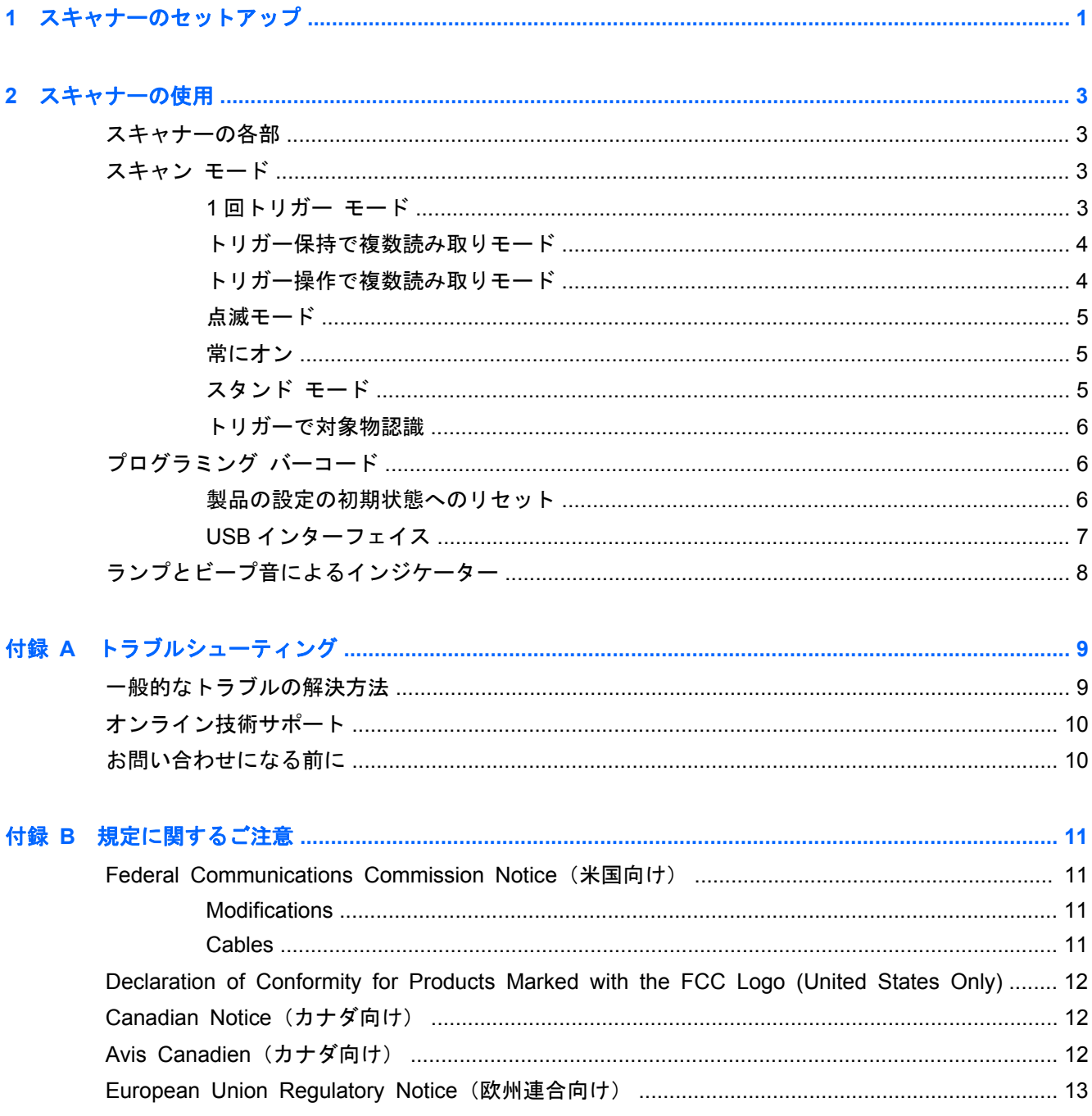

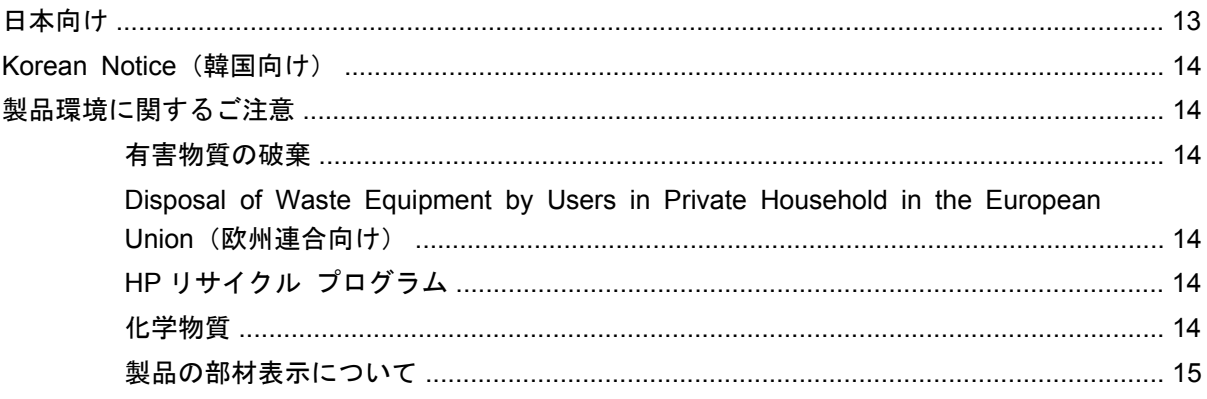

# <span id="page-6-0"></span>**1** スキャナーのセットアップ

スキャナーをセットアップするには、以下の操作を行います。

- **1**. スキャナーの底面にインターフェイス ケーブルを接続します。
	- 図 **1**-**1** ケーブルの接続/取り外し

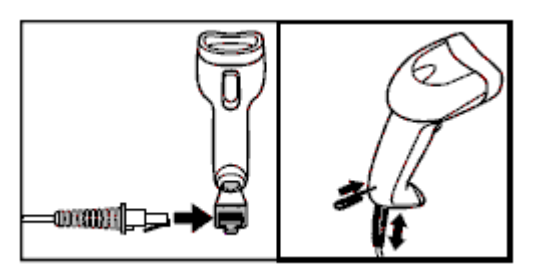

**2**. インターフェイス ケーブルのもう一方の端をホスト デバイスの USB コネクタに差し込みま す。

図 **1**-**2** USB インターフェイス接続

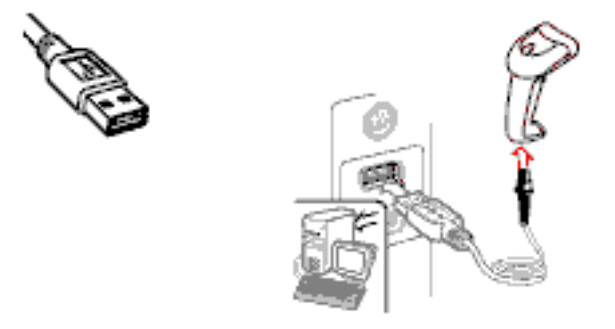

**3**. スキャナーをバーコードに向け、トリガーを押します。

図 **1**-**3** 持ち方およびスキャン方法

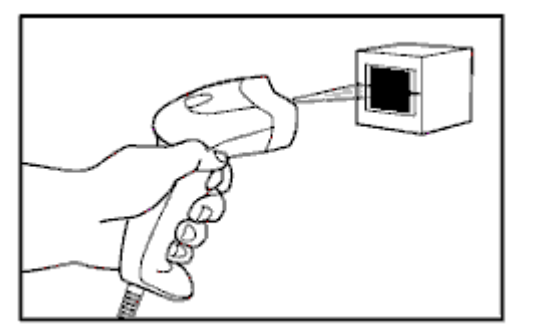

**4**. レーザー光がバーコードのすべてのバーおよびスペースに当たるようにしてください。

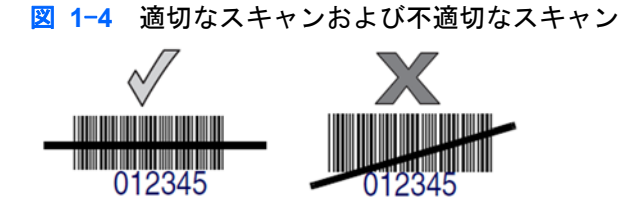

**5**. スキャナーをバーコードの真上にかざさないでください。 レーザー光がバーコードからスキャ ナーに直接反射する、鏡面反射という現象が起こります。鏡面反射は読み取りを妨げるおそれが あります。スキャナーを前後に最大 65°まで傾けることで、正しく読み取れるようになります。

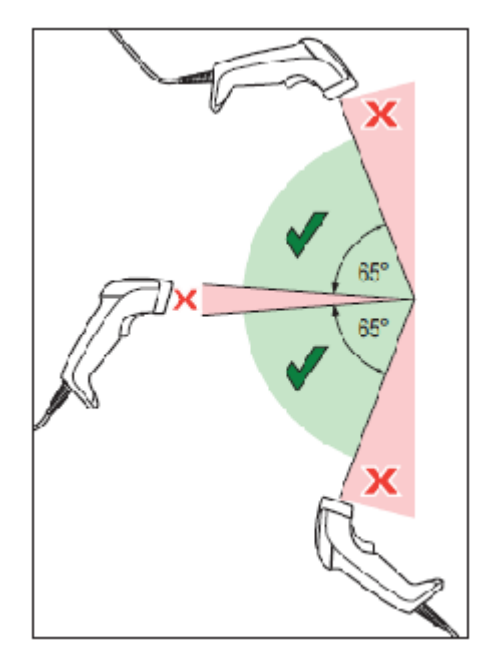

# <span id="page-8-0"></span>**2** スキャナーの使用

# スキャナーの各部

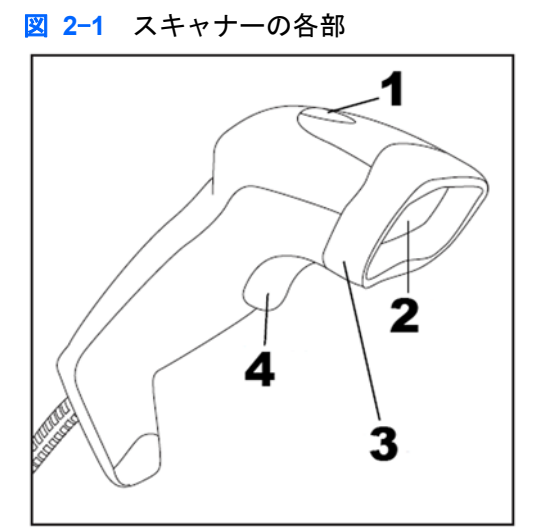

- (1)ランプ
- (2)スキャン ウィンドウ
- (3)ノーズ ブート
- (4)トリガー

# スキャン モード

スキャナーを使用するときは、複数のスキャン モードのうちのどれかに設定できます。ここでは、 各モードについて説明します。

### **1** 回トリガー モード

トリガーが引かれると、以下のどれかが発生するまでスキャンが有効になります。

- プログラムされた時間が経過した
- ラベルが読み取られた
- トリガーが解放された

<span id="page-9-0"></span>このモードは、一般的なハンドヘルド リーダーの動作を想定しています。 トリガーが引かれるとス キャンが開始され、トリガーが解放されるか、ラベルが読み取られるか、またはプログラムされた最 大時間が経過するまで継続されます。

<sup>は2</sup> 注記: この他のプログラム可能な機能については、『Programming Guide』(プログラミング ガイ ド)を参照してください。 この場合は、 スキャン有効時間の設定についての記述があります。

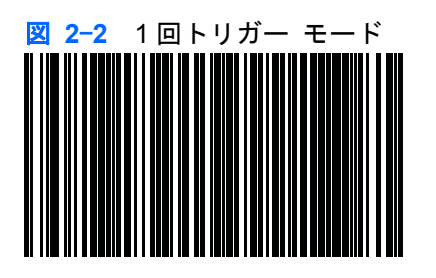

#### トリガー保持で複数読み取りモード

トリガーが引かれるとスキャンが開始され、トリガーが解放されるか、またはプログラムされた時間 が経過するまで継続されます。ラベルの読み取りが行われても、スキャンは無効になりません。 二 重読み取りのタイムアウトを指定すると、不適切な複数回の読み取りが行われないように設定できま す。

 $\frac{dy}{dx}$ 注記: この他のプログラム可能な機能については、『Programming Guide』(プログラミング ガイ ド)を参照してください。 この場合は、 スキャン有効時間の設定についての記述があります。

二重読み取りのタイムアウトのプログラミングも、『Programming Guide』を参照して行えます。

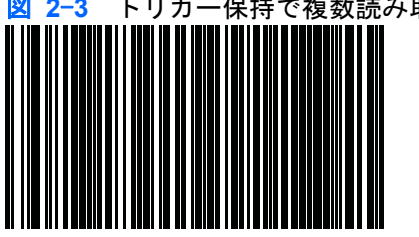

図 **2**-**3** トリガー保持で複数読み取りモード

## トリガー操作で複数読み取りモード

トリガーが引かれて解放されるとスキャンが有効になり、プログラムされた時間が経過するか、また はトリガーが再び引かれて別の状態に移行するまで継続されます。 二重読み取りのタイムアウトを 指定すると、不適切な複数回の読み取りが行われないように設定できます。

注記: この他のプログラム可能な機能については、『Programming Guide』(プログラミング ガイ ド)を参照してください。 この場合は、 スキャン有効時間の設定についての記述があります。

二重読み取りのタイムアウトのプログラミングも、『Programming Guide』を参照して行えます。

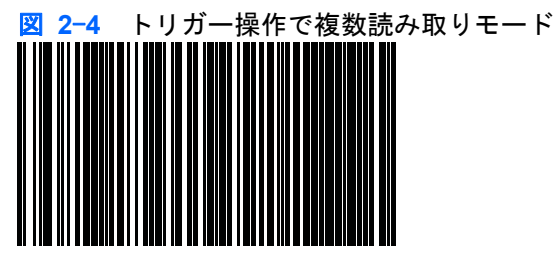

<span id="page-10-0"></span>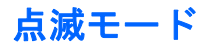

トリガーの状態とは無関係にリーダーが点滅します。

学を記: 点滅は、フラッシュ オン時間およびフラッシュ オフ時間によって制御されます。これらの オプションのプログラミングは、『Programming Guide』を参照して行ってください。

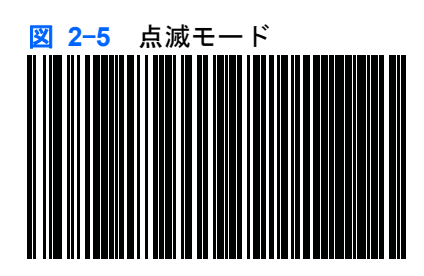

常にオン

トリガーが引かれなくてもバーコードが読み取られます。 スキャンが常に有効になります。 トリ ガーが引かれると、1 回トリガー モードと同じように動作します。 二重読み取りのタイムアウトを 指定すると、不適切な複数回の読み取りが行われないように設定できます。

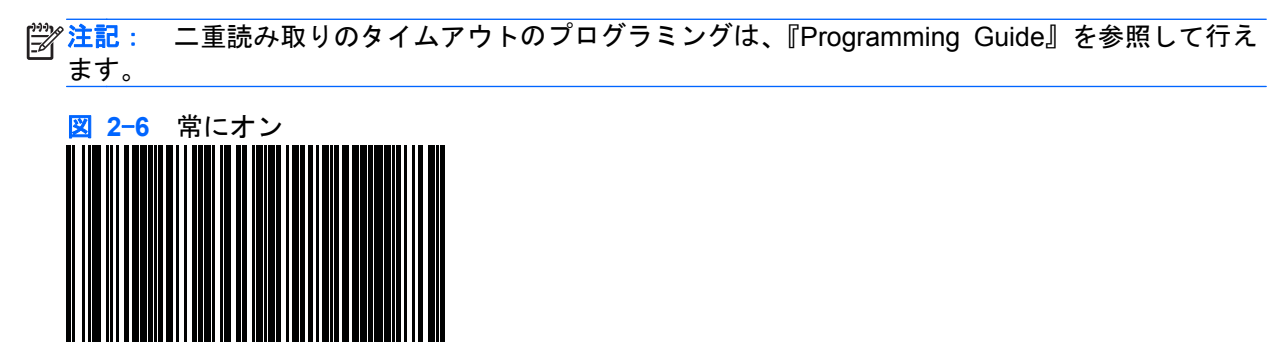

スタンド モード

トリガーが引かれなくてもバーコードが読み取られます。 対象物がリーダーの照射領域に入ると、 自動的にスキャンが有効になります。 トリガーが引かれると、1 回トリガー モードと同じように動 作します。 二重読み取りのタイムアウトを指定すると、不適切な複数回の読み取りが行われないよ うに設定できます。

 $\frac{p}{p}$ 注記: 二重読み取りのタイムアウトのプログラミングは、『Programming Guide』を参照して行え ます。

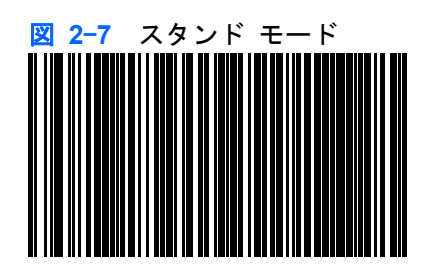

## <span id="page-11-0"></span>トリガーで対象物認識

このモードはスタンド モードとほぼ同じですが、トリガーが引かれた時点でデコーダーが有効にな ります。

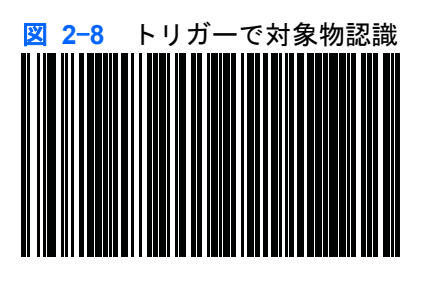

# プログラミング バーコード

このガイドには、各種のインターフェイス(端末/ホスト)で使用できるようにスキャナーを設定する ためのプログラミング バーコードが記載されています。

プログラミングおよび設定可能な機能について詳しくは、<http://www.hp.com/support> にある 『Programming Guide』(プログラミング ガイド)を参照してください。

### 製品の設定の初期状態へのリセット

スキャナーに設定されているプログラミング オプションがわからなくなった場合、またはいくつか のオプションを変更した後でカスタム初期設定(スキャナーに保存されている場合)に戻したくなっ た場合は、下の「カスタム初期設定の復元」バーコードをスキャンしてください。 これにより、現 在有効なインターフェイスのカスタム設定が復元されます。

■ 2<sup>-</sup>9 カスタム初期設定の復元

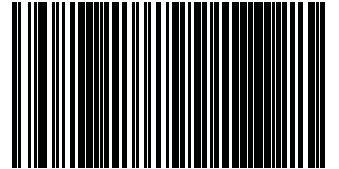

### <span id="page-12-0"></span>**USB** インターフェイス

スキャナーは、USB ホストに直接接続するか、電源供給機能付き USB ハブに接続します。電源はそ こから供給されます。外部電源を別途供給する必要はありません。 USB インターフェイスを使用す るときは、スキャナーで USB が自動検出され、HID キーボード インターフェイスに初期設定されま す。

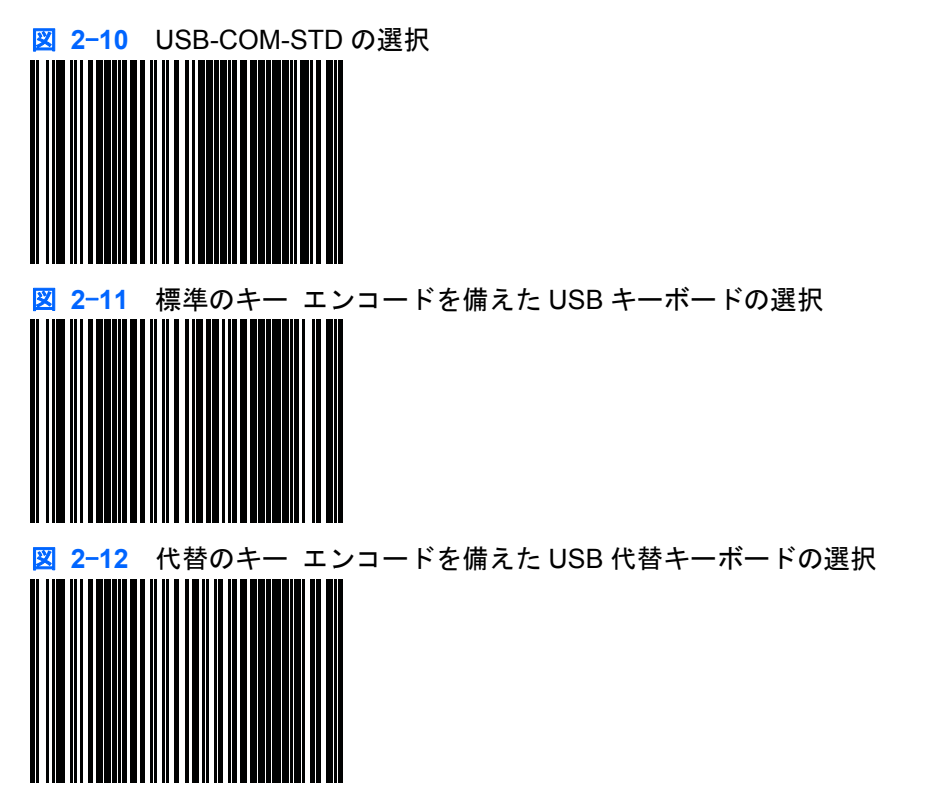

# <span id="page-13-0"></span>ランプとビープ音によるインジケーター

スキャナーのビープ音およびランプでは、リーダーのさまざまな機能やエラーが表されます。 読み 取りが正常に行われたときは、緑色ランプも点灯します。 下の表に、これらのインジケーターの一 覧を示します。 ただし、リーダーの機能はプログラム可能であり、インジケーターのオン/オフを切 り替えられることがあるため、表に示された動作に当てはまらない場合もあります。 たとえば、電 源投入のビープ音のような特定のインジケーターは、プログラミング バーコード ラベルを使用する ことで無効にできます。 詳しくは、『Programming Guide』(プログラミング ガイド)を参照してく ださい。

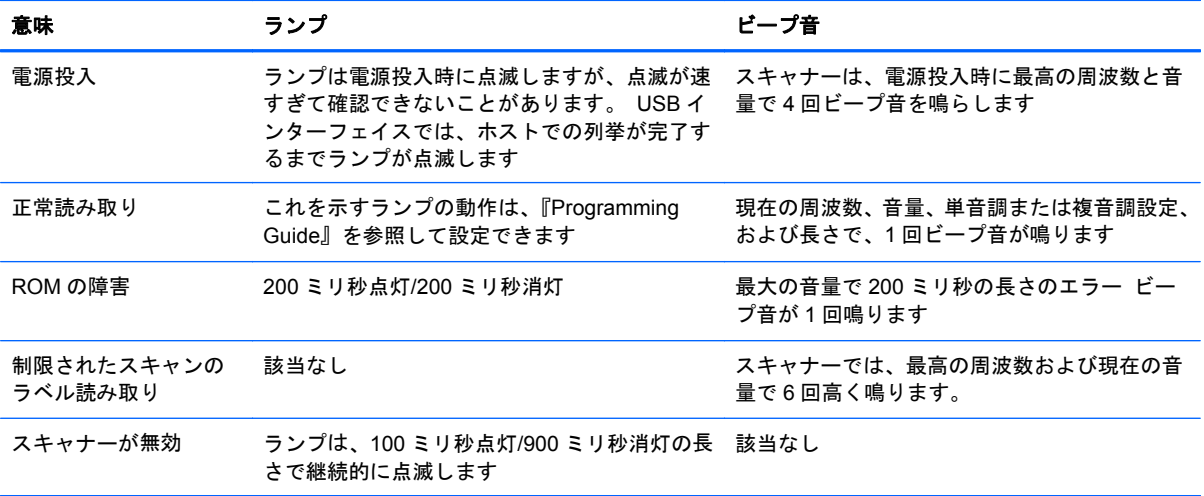

# <span id="page-14-0"></span>**A** トラブルシューティング

## 一般的なトラブルの解決方法

以下の表に、発生する可能性のあるトラブル、考えられる原因、および推奨する解決方法を示しま す。

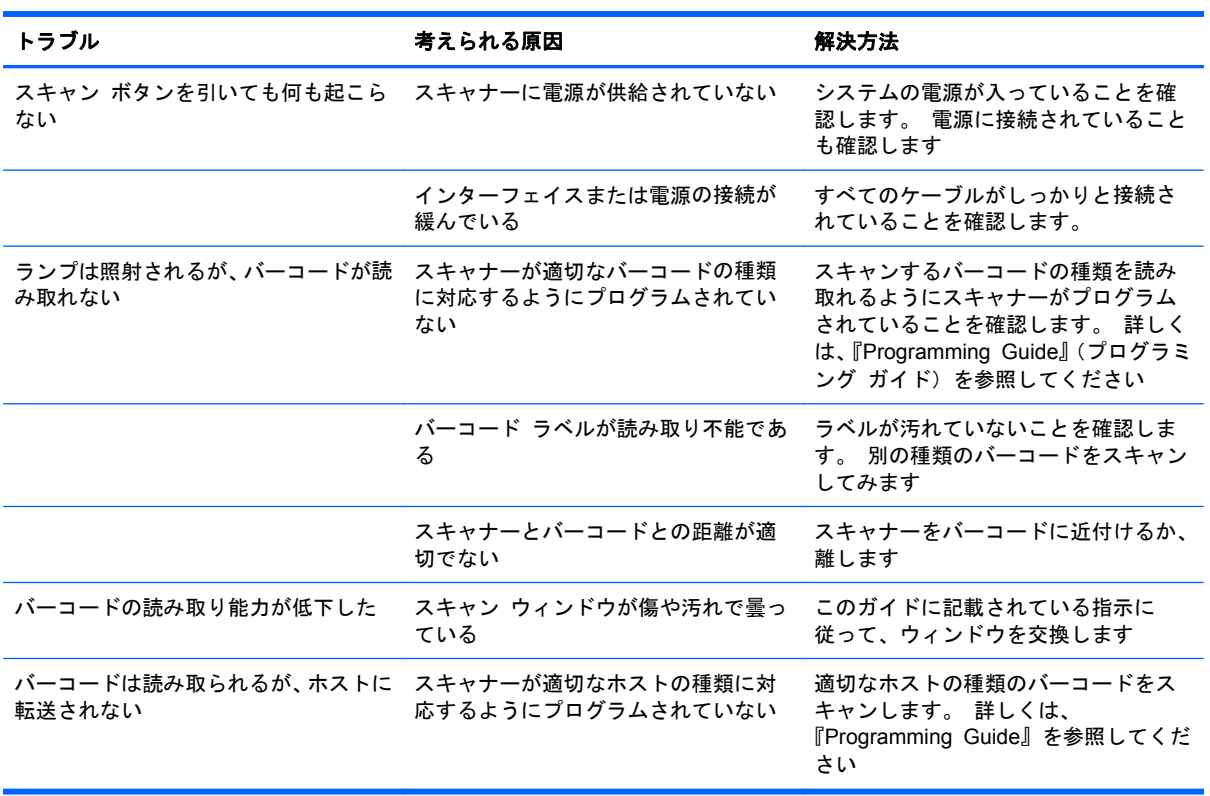

注記: 詳しいトラブルシューティング情報については、『Programming Guide』を参照してください。

# <span id="page-15-0"></span>オンライン技術サポート

テクニカル サポート情報、ユーザー自身によるトラブル解決に役立つツール、オンライン サポー ト、IT 専門家のコミュニティ フォーラム、マルチ ベンダによる広範囲の知識ベース、監視および診 断用ツールについては、<http://www.hp.com/support/>にアクセスして参照してください。

# お問い合わせになる前に

トラブルシューティングの項目やオンラインの技術サポートを参照しても問題が解決しない場合は、 テクニカル サポートも利用できます。テクニカル サポートをご利用になる際に、以下のような情報 を事前にご準備いただくと、解決がより迅速になる場合があります。

- HP POS コンピューターに接続されている場合、POS コンピューターのシリアル番号を準備し てください
- 購入年月日および購入店名
- 製品のラベルにある交換部品番号
- 問題が発生したときの状況(できるだけ具体的にお願いします)
- 表示されたエラー メッセージ
- ハードウェア構成
- 使用しているハードウェアとソフトウェアの種類

# <span id="page-16-0"></span>**B** 規定に関するご注意

## **Federal Communications Commission Notice**(米国向け)

This equipment has been tested and found to comply with the limits for a Class B digital device, pursuant to Part 15 of the FCC Rule. These limits are designed to provide reasonable protection against harmful interference in a residential installation. This equipment generates, uses, and can radiate radio frequency energy and, if not installed and used in accordance with the instructions, may cause harmful interference to radio communications. However, there is no guarantee that interference will not occur in a particular installation. If this equipment does cause harmful interference to radio or television reception, which can be determined by turning the equipment off and on, the user is encouraged to try to correct the interference by one or more of the following measures:

- Reorient or relocate the receiving antenna.
- Increase the separation between the equipment and the receiver.
- Connect the equipment into an outlet on a circuit different from that to which the receiver is connected.
- Consult the dealer or an experienced radio or television technician for help.

#### **Modifications**

The FCC requires the user to be notified that any changes or modifications made to this device that are not expressly approved by Hewlett Packard Company may void the user's authority to operate the equipment.

#### **Cables**

Connections to this device must be made with shielded cables with metallic RFI/EMI connector hoods to maintain compliance with FCC Rules and Regulations.

## <span id="page-17-0"></span>**Declaration of Conformity for Products Marked with the FCC Logo (United States Only)**

This device complies with Part 15 of the FCC Rules. Operation is subject to the following two conditions:

- **1**. This device may not cause harmful interference.
- **2**. This device must accept any interference received, including interference that may cause undesired operation.

For questions regarding the product, contact:

Hewlett Packard Company

P. O. Box 692000, Mail Stop 530113

Houston, Texas 77269-2000

Or, call 1-800-HP-INVENT (1-800 474-6836)

For questions regarding this FCC declaration, contact:

Hewlett Packard Company

P. O. Box 692000, Mail Stop 510101

Houston, Texas 77269-2000

Or, call (281) 514-3333

To identify this product, refer to the Part, Series, or Model number found on the product.

## **Canadian Notice**(カナダ向け)

This Class B digital apparatus meets all requirements of the Canadian Interference-Causing Equipment Regulations.

# **Avis Canadien**(カナダ向け)

Cet appareil numérique de la classe B respecte toutes les exigences du Règlement sur le matériel brouilleur du Canada.

## <span id="page-18-0"></span>**European Union Regulatory Notice**(欧州連合向け)

Products bearing the CE marking comply with the following EU Directives:

- Low Voltage Directive 2006/95/EC
- EMC Directive 2004/108/EC
- Ecodesign Directive 2009/125/EC, where applicable

CE compliance of this product is valid if powered with the correct CE-marked AC adapter provided by HP.

Compliance with these directives implies conformity to applicable harmonized European standards (European Norms) that are listed in the EU Declaration of Conformity issued by HP for this product or product family and available (in English only) either within the product documentation or at the following web site[:http://www.hp.eu/certificates](http://www.hp.eu/certificates) (type the product number in the search field).

The compliance is indicated by one of the following conformity markings placed on the product:

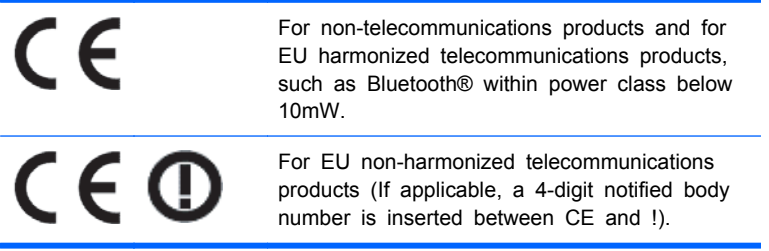

Please refer to the regulatory label provided on the product.

The point of contact for regulatory matters is:Hewlett-Packard GmbH, Dept./MS:HQ-TRE, Herrenberger Strasse 140, 71034 Boeblingen, GERMANY.

## 日本向け

この装置は、クラスB情報技術装置です。この装置は、家庭環 境で使用することを目的としていますが、この装置がラジオや テレビジョン受信機に近接して使用されると、受信障害を引き 起こすことがあります。取扱説明書に従って正しい取り扱いを して下さい。

VCCI-B

## <span id="page-19-0"></span>**Korean Notice**(韓国向け)

이 기기는 가정용(B급)으로 전자파적합등록을 한 기기로서 주 B급 기기 로 가정에서 사용하는 것을 목적으로 하며, 모든 지역에서 사 (가정용 방송통신기기) 용할 수 있습니다.

## 製品環境に関するご注意

#### 有害物質の破棄

一部の HP LCD モニターには、廃棄の際に特別な処理を必要とする水銀が蛍光ランプに含まれていま す。

これらの物質の廃棄には環境保護のための規定が設けられている場合があります。廃棄またはリサ イクルについての情報は、お住まいの地域の自治体または EIA(Electronic Industries Alliance) (<http://www.eiae.org/>、英語サイト)に問い合わせてください。

#### **Disposal of Waste Equipment by Users in Private Household in the European Union**(欧州連合向け)

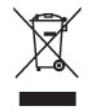

This symbol on the product or on its packaging indicates that this product must not be disposed of with your household waste. Instead, it is your responsibility to dispose of your waste equipment by handing it over to a designated collection point for the recycling or waste electrical and electronic equipment. The separate collection and recycling of your waste equipment at the time of disposal will help to conserve natural resources and ensure that it is recycled in a manner that protects human health and the environment. For more information about where you can drop off your waste equipment for recycling, please contact the local city office, the household waste disposal service or the shop where you purchased the product.

### **HP** リサイクル プログラム

HP では、使用済みの電子機器や HP 製インク カートリッジのリサイクルを推奨しています。日本で のリサイクル プログラムについて詳しくは、[http://h50146.www5.hp.com/program/suppliesrecycling/](http://h50146.www5.hp.com/program/suppliesrecycling/jp/ja/hardware/index.asp) [jp/ja/hardware/index.asp](http://h50146.www5.hp.com/program/suppliesrecycling/jp/ja/hardware/index.asp) を参照してください。

### 化学物質

HP では、REACH(Regulation EC No 1907/2006 of the European Parliament and the Council) などの法的要件に準拠するため、弊社製品に含まれる化学物質に関する情報を、必要に応じてお客様 に提供することに努めています。お使いの製品の化学物質情報に関する報告書を参照するには、 <http://www.hp.com/go/reach/> (英語サイト) にアクセスしてください。

## <span id="page-20-0"></span>製品の部材表示について

日本における製品含有表示法、JISC0950, 2008 に基づき、製造事業者は、2006 年 7 月 1 日以降に販 売された電気・電子機器の特定化学物質の含有について情報提供を義務付けられました。製品の部材 表示につきましては、<http://www.hp.com/go/jisc0950/>(英語サイト)を参照してください。

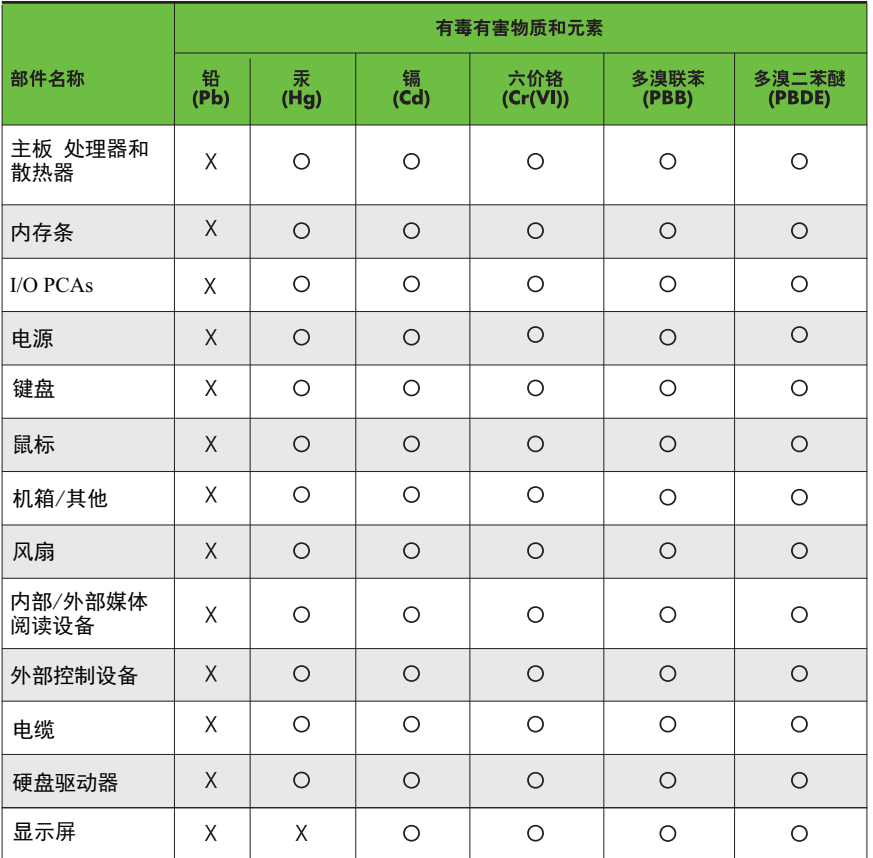

有毒有害物质和元素及其含量表 根据中国的《电子信息产品污染控制管理办法》

O: 表示该有毒有害物质在该部件所有均质材料中的含量均在SJ/T11363-2006 标准规定的限量要求以下。

X: 表示该有毒有害物质至少在该部件的某一均质材料中的含量超出 SJ/T11363-2006 标准规定的限量要求。

表中标有"X" 的所有部件都符合欧盟RoHS法规, "欧洲议会和欧盟理事会 2003年1月27日关于电子电器设备中限制使用某些有害物质的2002/95/EC 号指令"。

注:环保使用期限的参考标识取决于产品正常工作的温度和湿度等条件。